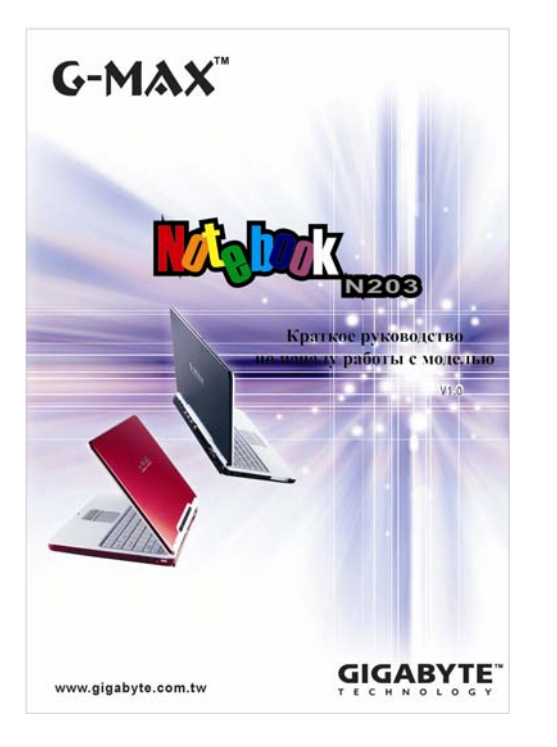

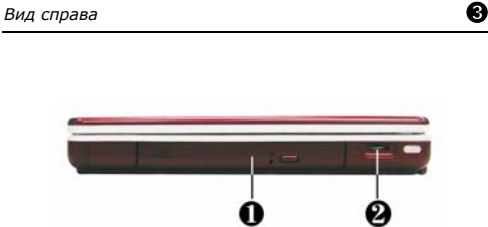

### Â ➊ **Дисковод оптических дисков**

Позволяет загружать <sup>и</sup> запускать программы <sup>с</sup> компакт-дисков (CD) или дисков DVD, <sup>а</sup> также воспроизводить обычные звуковые CD. Позволяет также записывать данные на диски CD-R или CD-RW, <sup>а</sup> также DVD-R.

#### Â ➋ **Регулятор громкости**

Позволяет менять громкость динамиков.

*Вид ноутбука G-MAX N203* ➊

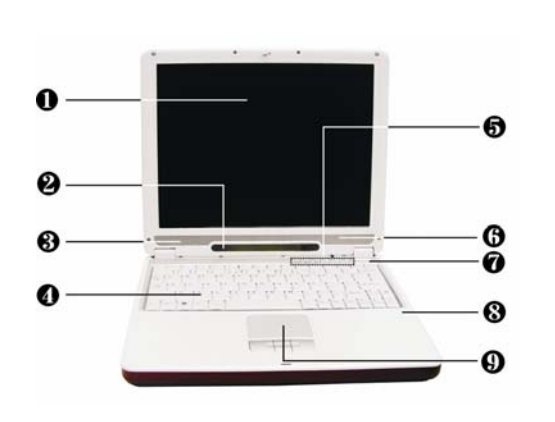

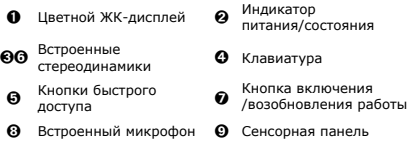

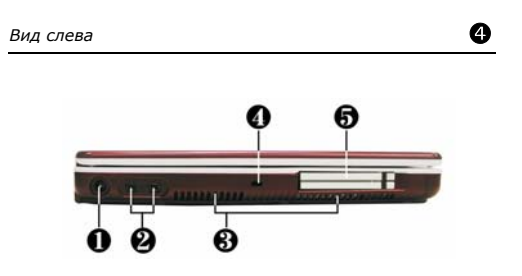

### Â ➊ **Разъем питания**

Предназначен для подключения адаптера питания для продолжительной работы <sup>с</sup> ноутбуком G-MAX N203 <sup>и</sup> перезарядки аккумулятора.

#### Â ➋ **Порты IEEE 1394**

IEEE 1394 - высокоскоростной интерфейс ввода/вывода, позволяющий передавать большие потоки данных в реальном времени, например при подключении внешнего жесткого диска или цифровой видеокамеры.

### Â ➌ **Воздухозаборник**

Обеспечивает поступление воздуха для поддержания нормальной рабочей температуры ноутбука G-MAX N203.

#### Â ➍ **Отверстие для замка**

Предназначено для стандартного замка типа Kensington или совместимого <sup>с</sup> ним для крепления ноутбука G-MAX N203.

#### Â ➎ **Разъем PC Card**

Подключение карт памяти SD/MMC/MS. Позволяет подключать различные устройства PC Card, например, карты памяти.

Поддерживает 32-разрядные устройства CardBus и 16-разрядные устройства PC Card <sup>с</sup> напряжением питания 3 В <sup>и</sup> 5 В.

#### Â ➊ **Цветной ЖК-дисплей**

Ноутбук G-MAX N203 имеет цветной ЖК-дисплей, который вы можете устанавливать под удобным для работы углом. ЖК-дисплей может представлять собой 12.1" цветной активно-матричный дисплей <sup>с</sup> разрешением 1024x768 (XGA).

#### Â ➋ **Индикатор питания/состояния**

Показывает текущее состояние ноутбука G-MAX N203.

#### Â ➌➏ **Встроенные стереодинамики**

Встроенные миниатюрные стереодинамики можно использовать для звукового сопровождения презентаций <sup>и</sup> прослушивания музыки.

#### Â ➍ **Клавиатура**

- 4 Стандартная клавиатура <sup>с</sup> раскладкой QWERTY с 83 полноразмерными клавишами, горячими клавишами Windows, встроенной цифровой клавиатурой, 10 специальными клавишами, клавишами управления курсором и отдельными
- клавишами управления экраном. 4 Широкое пространство под клавиатурой обеспечивает опору для запястий при работе на клавиатуре.

#### Â ➎ **Кнопки быстрого доступа**

Ноутбук имеет две программируемые кнопки для вызова часто используемых функций и четыре кнопки для управления воспроизведением звуковых компакт-дисков в режиме CD-плеера.

#### Â ➐ **Кнопка включения/возобновления работы**

 Предназначена для включения/выключения питания или возобновления работы из состояния пониженного энергопотребления.

#### Â ➑ **Встроенный микрофон**

Встроенный монофонический микрофон можно использовать для записи речи <sup>и</sup> голосовой связи.

#### Â ➒ **Сенсорная панель**

Компьютер оснащен указательным устройством на основе сенсорной панели <sup>с</sup> одной клавишей прокрутки <sup>и</sup> двумя клавишами, аналогичными клавишам мыши Microsoft PS/2. Клавиши находятся под сенсорной панелью. Средняя клавиша выполняет функции прокрутки. Расположенные по бокам от нее клавиши позволяют выполнять такие операции, как выбор <sup>и</sup> перетаскивание объектов. Эти клавиши аналогичны кнопкам стандартной мыши. Управление курсором осуществляется путем перемещения пальца по поверхности сенсорной панели. Расположенные по сенсорной панелью клавиши позволяют выбирать пункты меню.

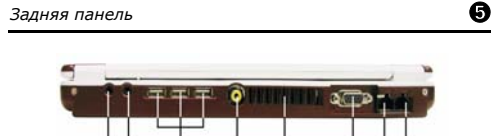

# രമ

Â ➊ **Разъем для наушников / SPDIF** 

Позволяет подключить 3,5-мм разъем стереонаушников или активных колонок. Разъем имеет встроенный соединитель SPDIF.

#### Â ➋ **Разъем микрофона**

Позволяет подключить внешний микрофон для записи монофонического звука непосредственно с помощью ноутбука G-MAX N203.

#### Â ➌ **Порты USB**

К каждому порту USB ноутбука N203 можно подключить до 127 USB-устройств (таких как принтер, сканер <sup>и</sup> <sup>т</sup>.<sup>п</sup>.).

#### Â ➍ **TV-выход**

Позволяет подключать устройства <sup>с</sup> телевизионным разъемом RCA для проведения презентаций или просмотра видео-CD или DVD.  $\textcolor{red}{\bullet}$  При использовании этого порта подключите звуковой вход к разъему  $\textcolor{red}{\bullet}$ .

#### Â ➎ **Вентиляционная решетка**

Обеспечивает отвод тепла и поддержание нормальной рабочей температуры компьютера.

#### Â ➏ **Разъем монитора**

Позволяет подключить внешний монитор или проектор для вывода изображения на большой экран. ЖК-дисплей <sup>и</sup> внешний монитор можно использовать одновременно или переключиться только на внешний монитор <sup>с</sup> помощью специальной клавиши.

#### Â ➐ **Разъем локальной сети**

Встроенный контроллер локальной сети 10Base-T/100Base-TX позволяет подключить компьютер к другим компьютерам и сетям через локальную сеть.

#### Â ➑ **Разъем модема**

Ноутбук имеет встроенный 56 кбит/<sup>с</sup> факсмодем. С помощью модема вы можете подключаться <sup>к</sup> Интернету по телефонной линии.

*Вид снизу* ➏

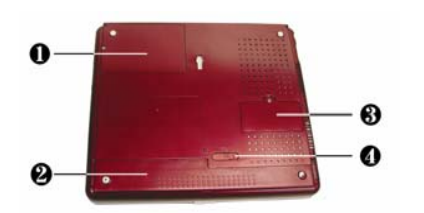

#### Â ➊ **Отсек жесткого диска**

Чтобы заменить жесткий диск, надо открыть крышку этого отсека.

### Â ➋ **Отсек аккумулятора**

Ноутбук оснащен одной литийионной (Li-Ion) аккумуляторной батареей.

### Â ➌ **Отсек для модулей памяти**

Под крышкой, закрепленной одним винтом, имеется один разъем для модуля DIMM. Имеется один свободный разъем для наращивания памяти.

#### Â ➍ **Задвижка аккумулятора**

Чтобы вынуть аккумулятор, сдвиньте задвижку вправо.

# *Подготовка ноутбука G-MAX N203 <sup>к</sup> работе* ➐

## **Подключите шнур питания**

- Â 1. Подключите кабель сетевого адаптера к разъему питания на правой стороне ноутбука G-MAX N203.
- Â 2. Подключите шнур питания к адаптеру.
- Â 3. Включите вилку шнура питания в розетку.
- Â 1. Найдите сдвижной фиксатор на передней стороне крышки ноутбука G-MAX N203.
- Â 2. Сдвиньте фиксатор <sup>и</sup> поднимите крышку.
- Â 3. Установите экран под удобным углом.

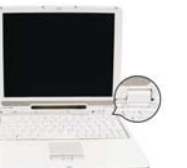

 $\overline{ }$ 

Если на вашем ноутбуке G-MAX N203 уже установлена операционная система, рекомендуем вам установить все необходимые драйверы для встроенных устройств ноутбука G-MAX N203. Прежде чем устанавливать драйверы, выясните у продавца, не были ли установлены драйверы вместе <sup>с</sup> операционной системой. Если драйверы не

Â 1. В комплекте <sup>с</sup> ноутбуком поставляется компакт-диск <sup>с</sup> драйверами.

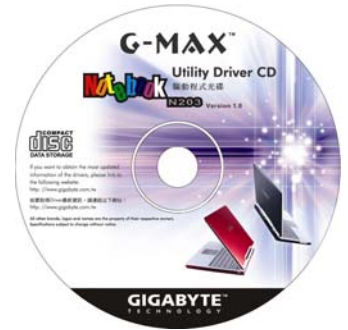

Â 2. Установите компакт-диск <sup>с</sup> драйверами <sup>в</sup> дисковод CD RW или DVD-RW (опция). Загрузится программа автозапуска.

# *Установка аккумуляторной батареи & Установка модуля памяти* ➑

#### **Установка аккумуляторной батареи**

- •<br>• 1. отодвиньте задвижку и выньте аккумулятор.
- Â 2. как показано ниже на рисунке.

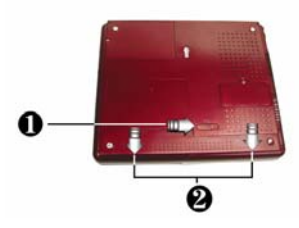

#### **Установка модуля памяти**

- 1. Отверните винт и поднимите крышку отсека DIMM.
- Â 2. Установите модуль памяти <sup>в</sup> свободный разъем памяти (<sup>в</sup> один разъем модуль памяти уже установлен).

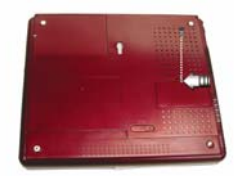

#### *Восстановление системы*

#### **Что такое Xpress Recovery?**

Утилита Xpress Recovery предназначена для резервирования <sup>и</sup> восстановления раздела операционной системы. Для работы утилиты жесткий диск должен удовлетворять следующим требованиям.

- 1. Он должен иметь файловую систему FAT16, FAT32 или NTFS.
- 2. Жесткий диск должен иметь интерфейс IDE <sup>с</sup> поддержкой HPA.
- 3. Загрузочным разделом должен быть первый раздел. Не меняйте размер загрузочного раздела после создания резервной копии.
- 4. Диск должен быть подключен <sup>к</sup> каналу IDE1 <sup>в</sup> качестве ведущего (master).

### **Примечание:**

- 1. Если вы ранее отформатировали жесткий диск <sup>с</sup> помощью менеджера разделов или другой подобной утилиты, программа Xpress Recovery не сможет восстановить его исходное состояние.
- 2. Скорость резервного копирования зависит от объема системных данных <sup>и</sup> орость резервного к<br>істродействия диска
- 3. Утилита Xpress Recovery не действует при сбое самого жесткого диска.

#### **Запуск утилиты Xpress Recovery:**

Утилиту Xpress Recovery можно запустить двумя способами:

Нажмите <F9> при начальной загрузке компьютера. Появится следующее меню:

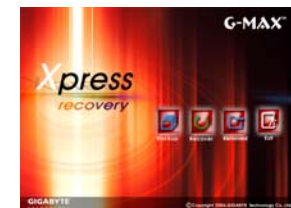

⊕

*Установка HDD & Установка устройств PC Card* ➒

# **Установка HDD**

- Â 1. Отверните винты <sup>и</sup> откройте крышку за верхний край.
- Â 2. Аккуратно выньте жесткий диск из отсека пальцами.

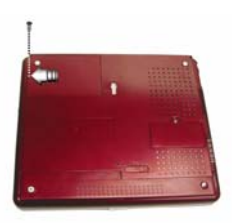

### **Установка устройств PC Card**

- Â 1. Найдите разъем PC Card на левой стороне ноутбука G-MAX N203.
- Â 2. Вставьте конец платы <sup>с</sup> 68-контактным разъемом <sup>в</sup> отсек PCMCIA. Ярлык на плате должен быть обращен вверх.
- Â 3. Вставив плату <sup>в</sup> отсек почти до упора, аккуратно нажмите на нее, чтобы она полностью вошла <sup>в</sup> разъем. Устройство PC Card будет распознано <sup>и</sup> после установки соответствующего драйвера прозвучит звуковой сигнал, означающий, что устройство готово <sup>к</sup> работе.

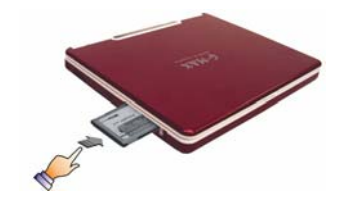

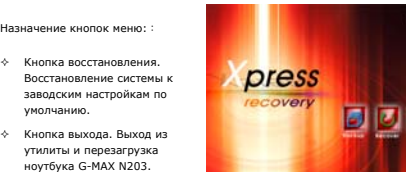

**Откройте крышку ноутбука**

- - **Включение ноутбука G-MAX N203** Â 1. Откройте крышку ноутбука.
	- Â 2. Включите ноутбук, нажав на короткое время кнопку питания.

При отпускании кнопки питания загорается индикатор питания на индикаторной панели.

P.

# *Установка драйверов для ноутбука G-MAX N203* ➓

установлены, следуйте приведенным ниже инструкциям:

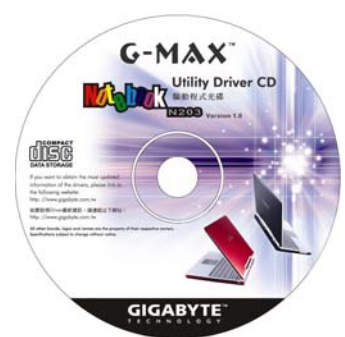

- Кнопка восстановления.
	- Восстановление системы к заводским настройкам по умолчанию.
-